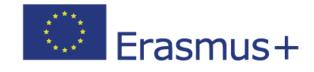

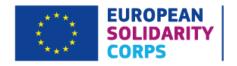

# OLS Support: Licence Management System for Beneficiaries User Guide 20.0

| Date    | 17/02/2021                             |
|---------|----------------------------------------|
| Version | 20.0                                   |
| Author  | Service Provider                       |
| Public  | Beneficiary Institutions/Organisations |

## Table of Contents

| Int | roduc        | tion       |                                                                                                    |
|-----|--------------|------------|----------------------------------------------------------------------------------------------------|
| 1   | Acc          | ess O      | ULS and log into the LMS                                                                                    |
| 2   | Stru         | ucture     | e of the OLS LMS                                                                                            |
| 3   | Usi          | ng the     | e OLS LMS features                                                                                          |
|     | 3.1          | Mul        | Itiple Roles                                                                                                |
|     | 3.1          | .1         | How to create multiple roles                                                                                |
|     | 3.1          | .2         | How to add or manage Secondary Contact Persons for your projects                                            |
|     | 3.1          | .3         | How to remove Secondary Contact Persons from your projects                                                  |
|     | 3.1          | .4         | How to edit Secondary Contact Persons in your projects                                                      |
| 3   | 3.2          | Hov        | v to allocate assessment licences to participants9                                                          |
| 3   | 3.3          | Hov        | v to allocate course licences to participants14                                                             |
|     | 3.3.<br>lice | .1<br>nces | Important information for Higher Education Institutions: Automatic allocation of course 14                  |
|     | 3            | 8.3.1.1    | 1 Licences checks                                                                                           |
|     | 3            | 3.3.1.2    | 2 Language availability on course platform check                                                            |
|     | 3.3          | .2         | OLS language course in the local language of the country15                                                  |
|     | 3.3          | .3         | Manual allocation of course licences16                                                                      |
|     | 3.3          | .4         | Select the language of the course                                                                           |
| 3   | 3.4          | Hov        | v to allocate course licences to trainers                                                                   |
| 3   | 3.5          | Hov        | v to monitor the licences used by your participants                                                         |
|     | 3.5          | .1         | How to resend an assessment invitation to a participant                                                     |
|     | 3.5          | .2         | How to modify/cancel an invitation and re-invite participants                                               |
| 3   | 3.6          | Hov        | v to monitor the expired projects                                                                           |
| 3   | 3.7          | Hov        | v to monitor the expired licences                                                                           |
|     | 3.7          | .1         | How to reallocate a language assessment to a participant whose licence has expired 28                       |
|     | 3.7          | .2         | How to reallocate a language course to a participant whose licence has expired 30                           |
| 3   | 3.8          | Hov        | v to access your OLS Institutional profile                                                                  |
|     | 3.8          | .1         | How to edit your profile                                                                                    |
|     | 3.8.<br>Ianį |            | How to receive a notification each time a mobility participant has completed the 1 <sup>st</sup> assessment |
| 4   | Sup          | port.      |                                                                                                    |

### Introduction

This user guide explains how to use the OLS Licence Management System, referred to as the "LMS" hereafter, in your role as a Beneficiary (BEN).

### 1 Access OLS and log into the LMS

To access OLS, go to the following URL: <u>http://www.erasmusplusols.eu</u>.

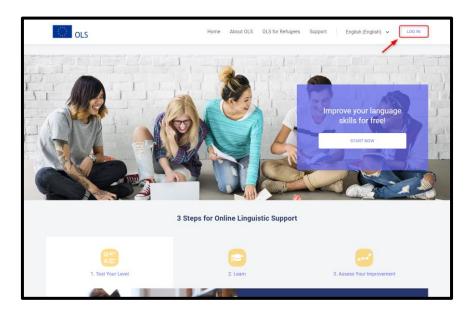

To access the login page, click on the *Login* button in the top right-hand corner of your screen. To log in, enter the Login and the Password that you'll obtain upon activation of your account.

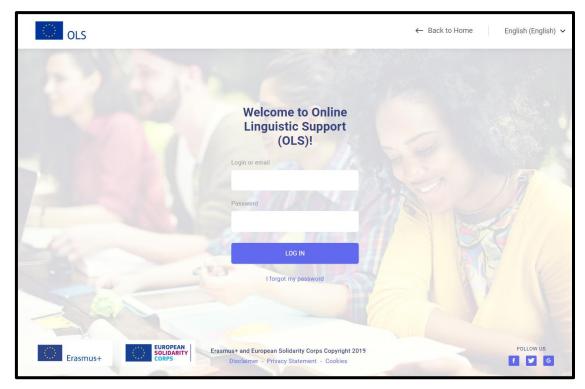

## 2 Structure of the OLS LMS

The homepage of the OLS LMS appears after you log in.

In the header at the top of your screen, you have 4 buttons:

- ( Home ) click on this button to go to the OLS LMS homepage.
  - ( **takes** you to your BEN user profile page.
- (Report a Problem) click on this button to contact the Support Team for any technical problems.
- (<sup>LD</sup>) click on this button to log out of your session.

|                                                    | Report a Problem 🐗 Home 💄 mithenel L@m 👻 💽                                                                 |
|----------------------------------------------------|----------------------------------------------------------------------------------------------------|
| A Home                                             | OLS LIVE COACHING<br>MAKE SURE THAT YOUR PARTICIPANTS OD NOT MOS THE OPPORTUNITY TO BOOST THEIR PROGRESS I |
| CO<br>Project Contact Persons                      | LEARN MORE ABOUT OLS TUTORING SESSIONS LEARN MORE ABOUT OLS MOOCS                                          |
| Licence Allocation To<br>Participants - Assessment | Welcome to the OLS Licence Management System!                                                              |
| Licence Allocation To<br>Participants - Course     | IOS and Android mobile app versions of the language course                                                 |
| P<br>Licence Usage per Participant                 |                                                                                                    |
| n Expired Projects                                 | 2 DM<br><b>Annual</b><br>2 Mark<br>4 Mark<br>5 Mark                                                        |
| P<br>Expired Licences                              |                                                                                                    |
| E                                                  | Multi-Language Licence                                                                                     |

On this page, you will find important information regarding updates, upcoming features of OLS, system alerts and OLS communication material that can be used to inform mobility participants (MPs) about OLS.

| $\sim$                                                                          | Report & Problem 👫 Home 🔒 ntbendli@m                                                                                                    |
|---------------------------------------------------------------------------------|----------------------------------------------------------------------------------------------------|
| Home                                                                            | OLS LIVE COACHING<br>Move supe that your participants do not miss the departuality to boost their progress I                                                                                                    |
| Project Contact Persons                                                         | LEARN MORE ABOUT OLS TUTORING SESSIONS LEARN MORE ABOUT OLS MODES Welcome to the OLS Licence Management System!                                                                                                    |
| Licence Allocation To<br>Participants - Course<br>Licence Usage per Participant | Recent Features:<br>• IOS and Android mobile app versions of the language course                                                                                                    |
| Expired Projects                                                                |                                                                                                    |
| Trainers                                                                        | Multi Language Licence<br>IMPORTANT - Only for HIGHER EDUCATION<br>Please note that and Munch 2019. Higher Education mobility participants have the opportunity to access OLS language courses in both their mobility language and the official local language(s) of their destination country. They can simply express<br>their interest by selecting the language(s) they would like to learn with OLS. |

Seven tabs are available in the menu on the left of your screen:

Click on any tab to navigate between *Home, Project Contact Persons, Licence Allocation to Participants – Assessment, Licence Allocation to Participants – Course, Licence Usage per Participant, Expired Projects* and *Expired Licences*.

## 3 Using the OLS LMS features

#### 3.1 Multiple Roles

You can now access the platform as a BEN User or as an MP with a single login and password. This enables you to view the platform as if you were an MP, and explore all the features of the language assessments and language courses.

#### **3.1.1** How to create multiple roles

Beneficiaries can create additional roles for themselves by assigning a language assessment licence from the 1BEN project to the same email address as the main contact email, or the secondary contact email of the Beneficiary institution/organisation.

Once the additional role has been assigned and you log in, OLS will automatically display the interface that corresponds to the highest role in the following hierarchy:

- 1. Beneficiary User
- 2. Mobility Participant

You (the BEN User) will then see the specific multiple role menu, which can be used to access other roles.

If you are in the LMS, the multiple role menu will appear as a drop-down menu in the top right-hand corner of the screen, underneath your login:

|      |  |  |          |                      |            |    |                        | Report a Problem |   | lome |                                      | ۲ |
|------|--|--|----------|----------------------|------------|----|------------------------|------------------|---|------|--------------------------------------|---|
|      |  |  |          |                      |            |    |                        |                  | - |      | mtben01@mailinator.com<br>My Profile |   |
| Home |  |  | MAKE SUR | E THAT YOUR PARTICIP | OLS LIVE C |    | BOOST THEIR PROGRESS ( |                  |   |      | BENUser                              |   |
|      |  |  |          |                      | 11         | 11 |                        | 11               |   | l    | ▲ MP                                 |   |

When in the role of an MP, you follow the same process that an MP would follow when connecting to OLS for the first time. You will therefore be taken to the profile page, before accessing the *start assessment* button on the dashboard.

After accessing OLS in the role of an MP, you can easily return to the LMS via the **Back to BEN User** button.

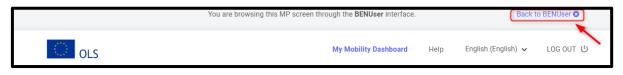

Please note that upon completion of the first language assessment (in the role of an MP), the language course is not automatically allocated. You will need to manually assign a language course from the *Licence Allocation to Participants - Course* screen. For more details, please refer to point 3.3.3.

#### 3.1.2 How to add or manage Secondary Contact Persons for your projects

|                                                                                       |                                                                                                    | Report a Problem 👫 Home 🐁 mtben01@m • |
|---------------------------------------------------------------------------------------|----------------------------------------------------------------------------------------------------|---------------------------------------|
| Home<br>Project Contact Persons<br>Licence Allocation To<br>Participants - Assessment | Ymail       2018-1-MT99-TRAINER-000001         MAIN CONTACT PERSON:       Test Beneficiary MT99         Ymail       mben01 Quasiinator.com         SECONDARY CONTACTS:       Add Contact | A BEN MT98 01                         |
| P<br>Licence Allocation To                                                            | Ensembler 2015-1-MT99-KA105-000002                                                                                                    | 🚖 BEN MT99 01                         |
| Participants - Course                                                                 | MAIN CONTACT PERSON:<br>Test Beneficiary MT99<br>Emthen01 @mailinator.com                                                                                                    |                                       |
| Expired Projects                                                                      | SECONDARY CONTACTS:<br>Test Beneficiary MT99 02<br>metheo22@mailnator.com<br>0                                                                                                    | Edit Remove                           |
| Expired Licences                                                                      | Mtben999<br>S mtben99@mailinator.com<br>C 0000                                                                                                    | Edit Remove                           |

To add Secondary Contact Persons to your projects, please follow these **step-by-step instructions**.

Click on *Add Contact* to add an additional Secondary Contact Person and enter their contact email address.

|                                                    | Add Secondary Contact × Report a Problem 🖷 Home 🛔 indexed                                                          | 9m • 🕩 |
|----------------------------------------------------|----------------------------------------------------------------------------------------------------|--------|
| Home<br>Project Contact Persons                    | Secondary Contact email<br>Secondary Contact email<br>MAIN CONTAC<br>Test Beneficary withs<br>Imber01@maintext com |        |
| Licence Allocation To<br>Participants - Assessment | SECONDARY CONTACTS:<br>Add Contact 2015-1-4/T99-KA105-000002 (# BEN MT99 01                                        |        |
| Licence Allocation To<br>Participants - Course     | MAIN CONTACT PERSON:                                                                                               |        |

When you click on *Add Contact*, the Secondary Contact Person of the project will be automatically added to the list if the contact already exists in OLS. Their name and phone number will also be entered automatically.

If the contact doesn't yet exist in OLS, additional information will be requested.

Please note, if the contact is already the Main Contact Person for the project, it won't be possible to also add him/her as Secondary Contact Person.

|                                                    | Add Secondary Contact 🗙 na Problem 👫 Home 🛔 mtbero1@m                                                      |  |
|----------------------------------------------------|----------------------------------------------------------------------------------------------------|--|
| Home                                               | This contact doesn't exist in the OLS. Please specify the following information.  BEN MT99 01  BEN MT99 01 |  |
| Project Contact Persons                            | MAIN anazarenko@altissia.com Test Name Name                                                                |  |
| Licence Allocation To<br>Participants - Assessment | SEC P Phone number Phone Number Att Add Contact Close                                                      |  |
| Licence Allocation To<br>Participants - Course     | Exemple 2015-1-M 199-KA105-000002                                                                          |  |

Once you have entered the required data, click on *Add Contact*. The newly created Secondary Contact Person will then appear on the screen.

As a Main Contact Person or Secondary Contact Person, you should be able to create as many Secondary Contact Persons as needed for the project, regardless of whether the email addresses used for this purpose are already in use as a Main Contact Person or a Secondary Contact Person in another project of the same or another BEN.

If the user already exists with another role, the following warning will appear, listing the role(s) of the existing user:

| Confirm validation                                                                                  |  |
|----------------------------------------------------------------------------------------------------|--|
| This email is already used by a [MP,Trainer]. Do you want to add this email as a Secondary Contact? |  |
| Validate Cancel                                                                                     |  |

#### 3.1.3 How to remove Secondary Contact Persons from your projects

You can only remove Secondary Contact Persons if you are the Main Contact Person for a project. The Main Contact Person of a project is the OLS contact person, as defined by the National Agency (NA) in EPlusLink.

If you are the Main Contact Person for the project and would like to remove Secondary Contact Persons from your projects, please follow these **step-by-step instructions**.

Click on *Remove* to remove Secondary Contact Persons. A pop-up confirmation will appear.

| MAIN CONTACT PERSON:     |             |
|--------------------------|-------------|
| Test Beneficiary MT99    |             |
| mtben01@mailinator.com   |             |
| SECONDARY CONTACTS:      |             |
| Test Beneficiary MT99 02 |             |
| mtben02@mailinator.com   | Edit Remove |
| Mtben999                 |             |
| mtben99@mailinator.com   | Edit Remove |
| <b>C</b> 0000            | ×           |

The Secondary Contact Persons cannot remove other Secondary Contact Persons, and cannot see the *Remove* button. Therefore, if you have access to a project for which you are the Main Contact Person and to others for which you are the Secondary Contact Person, you will not have the same kind of access.

#### 3.1.4 How to edit Secondary Contact Persons in your projects

You can only edit Secondary Contact Persons if you are the Main Contact Person of a project. The Main Contact Person of a project is the OLS contact person, as defined by the NA in EPlusLink.

Main Contact Persons are edited through the BO Report import (in EPlusLink). Therefore, you can only edit a Secondary Contact Person if he/she is not the Main Contact Person of another project.

To edit the Secondary Contact Persons of your projects, please follow these **step-by-step instructions**.

Click on *Edit* to modify the Secondary Contact Person. A pop-up will appear with the different fields of the Secondary Contact Person, which you will be able to edit. Click on *Edit Contact* to validate.

If the Secondary Contact Person is not editable because he/she is the Main Contact Person, the *edit* button will be inactive and, when the mouse is over the button, an explanation will appear.

#### 3.2 How to allocate assessment licences to participants

Licences are attributed to Beneficiary institutions/organisations by National Agencies. If you need additional licences, please contact your NA.

To access the *Licence Allocation to Participants – Assessment* section, go to your homepage and click on the 3<sup>rd</sup> tab (*Licence Allocation to Participants – Assessment*).

|                                    |                                                                                                    |                                                                                                    | Report a Problem 🙀 Home | 🛔 mtben01@m 👻 💽 |
|------------------------------------|----------------------------------------------------------------------------------------------------|----------------------------------------------------------------------------------------------------|-------------------------|-----------------|
| Home                               | Licence Allocation To Participants                                                                                                    |                                                                                                    |                         |                 |
| Project Contact Persons            | Ezermet         2015-1-MT99-KA105-000002           Remaining assessment licences:         4727           Remaining course licences:         4852 | Cramus 2015-1-MT99-KA103-000001     Remaining assessment licences: 4681     Remaining course licences: 4631 |                         |                 |
| Participants - Assessment          | -                                                                                                    |                                                                                                    |                         |                 |
| R<br>Licence Usage per Participant |                                                                                                    |                                                                                                    |                         |                 |

If you have several projects, all available projects will appear and, for each of them, you will be able to see how many licences have been attributed to your institution by your NA. You will also have a permanent overview of the amount of remaining licences for both the language assessments and courses. Select the project you want to use.

|                                                    |                                                                       |                                                                                                    | Report a Problem | 🖶 Home 💄 | mtben01@m * |  |
|----------------------------------------------------|-----------------------------------------------------------------------|----------------------------------------------------------------------------------------------------|------------------|----------|-------------|--|
| Home                                               | Licence Allocation To Participants                                    |                                                                                                    |                  |          |             |  |
| ©<br>Project Contact Persons                       | Remaining assessment licences: 4127<br>Remaining course licences: 452 | Constant 2015-1-MT99-KA103-000001 Remaining assessment licences: 4681 Remaining course licences: 4831 |                  |          |             |  |
| Licence Allocation To<br>Participants - Assessment |                                                                       |                                                                                                    |                  |          |             |  |
| Licence Allocation To<br>Participants - Course     |                                                                       |                                                                                                    |                  |          |             |  |
| P<br>Licence Usage per Participant                 |                                                                       |                                                                                                    |                  |          |             |  |

By selecting a project, you can access the corresponding "Licence Allocation to Participants – Assessment" page related to this project. Remember that if you select the 1BEN project and then assign a licence from this project to your Beneficiary main contact email address, you will automatically create a second role in your Licence Management System. When logging in, the system will automatically provide you with the possibility of accessing OLS as an MP or as a BEN User. If you select the role "MP", you will be able to access the platform following the same process as MPs. If you want to access the language course platform, for example, you will need to allocate a course licence to yourself after having taken the first language assessment.

|                                                |                                                                                                    | Report a Proble | m 🖷 Home 🛔 mt5en01@m + 💽                                                                          |
|------------------------------------------------|----------------------------------------------------------------------------------------------------|-----------------|---------------------------------------------------------------------------------------------------|
| Home                                           | Back to project selection Licence Allocation To Participants - 2015-1-MT99-KA105-000002                                          |                 |                                                                                                   |
| Project Contact Persons                        | Add new participants<br>Please write here the new participants email addresses for a given assessment language, separated by "." | w ***           | Remaining assessment licences: 4727<br>Allocated assessment licences: 273<br>Total Licences: 5000 |
| Licence Allocation To<br>Participants - Course | r mans mini neo uni neo pantoponto dinan adorbado no a griera atesentente augungo, appanto di y - v                              | English         | Deadline to take the test Month(s) +1                                                             |
| Expired Projects                               |                                                                                                    |                 |                                                                                                   |

When you are done, or if you want to select another project, use **Back to project selection** to go back to the project selection screen.

On the *Licence Allocation to Participants – Assessment* page related to a project, at the top right-hand side of the screen, a summary box shows information on the **remaining number of assessment licences**, the **number of allocated assessment licences** and the **total number of assessment licences** granted to your Institution by your NA for that project.

|                                                |                                                                                                    | Report a Problem            | 🖌 🕂 Home 🛔 mtben01@m +                                                                            |
|------------------------------------------------|----------------------------------------------------------------------------------------------------|-----------------------------|---------------------------------------------------------------------------------------------------|
| Home                                           | Back to project selection Licence Allocation To Participants - 2015-1-MT99-KA105-000002                                                 |                             |                                                                                                   |
| Project Contact Persons                        | <b>Add new participants</b><br>Please write here the new participants email addresses for a given assessment language, separated by °,° | y = 5                       | Remaining assessment licences: 4727<br>Allocated assessment licences: 273<br>Total Licences: 5000 |
| Licence Allocation To<br>Participants - Course | rease when the use lew participants eman acuresses in a given assessment to gradieut of .                                               | Language to Test<br>English | Deadline to take the test<br>Month(s)                                                             |
| Projects                                       |                                                                                                    |                             |                                                                                                   |

To allocate assessment licences to the selected project participants, please enter their email addresses, in the appropriate box separated by ";" or ",".

**<u>N.B.</u>**: you are requested to group together the email addresses of all participants who will be tested in the same language (for example, all participants taking their assessment in French). If you have groups of participants to be tested in different languages or participants who have multiple mobilities, repeat the following steps, language-by-language.

|                                                |                                                                        |                                                            | Re               | iport a Problem 👫 Home 🛔 | mtben01@m •                                            |
|------------------------------------------------|------------------------------------------------------------------------|------------------------------------------------------------|------------------|--------------------------|--------------------------------------------------------|
| A Home                                         | Back to project selection Licence Allocation To Participant            | s - 2015-1-MT99-KA105-000002                               |                  |                          |                                                        |
| Project Contact Persons                        | Add new participants<br>Please write here the new participants email a | ddresses for a given assessment language, separated by *;* | or "^            |                          | essment licences: 4727<br>ssment licences: 273<br>5000 |
| Licence Allocation To<br>Participants - Course | Emails                                                                 | Validate emails Count: 0 mail                              | Language to Test | Month(s)                 | the test                                               |
| Licence Usage per Participant                  |                                                                        | đ                                                          |                  |                          |                                                        |

Before continuing, you are requested to validate the email address list by clicking on *Validate emails*. A message will appear when the email addresses have been successfully validated. Then, make sure the number of email addresses is correctly shown next to the *Validate emails* button.

| *                                                  | Back to project selection                                                      |                                     |                        |                                |                     |
|----------------------------------------------------|--------------------------------------------------------------------------------|-------------------------------------|------------------------|--------------------------------|---------------------|
| Home                                               | Licence Allocation To Participants - 201                                       | 5-1-MT99-KA105-000002               |                        |                                |                     |
| Project Contact Persons                            |                                                                                |                                     |                        | Allocated assessment licences: | 4737<br>262<br>4999 |
| Licence Allocation To<br>Participants - Assessment | Add new participants<br>Please write here the new participants email addresses | for a given assessment language, se | parated by ";" or ",": |                                |                     |
| Licence Allocation To                              | Emails                                                                         | Validate emails Count: 1            | Language to Test       | Deadline to take the test      |                     |
| Participants - Course                              | All emails validated.                                                          |                                     | Engusii                | +1                             | ~                   |
| Licence Usage per Participant                      | mp0320@mailinator.com                                                          |                                     |                        |                                |                     |
| Expired Projects                                   |                                                                                |                                     |                        |                                |                     |
| Expired Licences                                   | Send assessment invitation(s) to the whole list                                |                                     |                        |                                |                     |

OLS can be used by MPs with the same email address for multiple Erasmus+ and European Solidarity Corps mobilities.

If you enter an MP's email address that is already in use in the OLS system for a recent mobility (first language assessment not yet started), a warning message will appear after clicking on the **Validate** *emails* button, informing you that the participant has already been invited to take a language assessment. This warning states the language in which the assessment will take place, on which date the participant received an assessment invitation and the name of the institution/organisation, if another BEN has sent the invitation. This warning will help you avoid inviting a participant twice by mistake. Despite this warning, you can allocate a new language assessment to the MP if this participant is undertaking another mobility for which he/she should use OLS.

You are then requested to select the language to be tested in the highlighted *Language to test* dropdown menu. The language tested corresponds to the language that the participant will use to study, work or volunteer abroad.

| Licence Allocation To Participants - 2015-1-MT99-KA105-000002                                                                                                    |                          |                       |               |                                |                     |
|----------------------------------------------------------------------------------------------------|--------------------------|-----------------------|---------------|--------------------------------|---------------------|
|                                                                                                    |                          |                       |               | Allocated assessment licences: | 4737<br>262<br>4999 |
| Add new participants                                                                                                    |                          |                       |               |                                |                     |
| Please write here the new participants email addresses for a given assessment language, separated by                                                                                                    | ;" or ",":               |                       |               |                                |                     |
| Emails                                                                                                    | /alldate emails Count: 1 | Language to Test      | Deadline to t | take the test                  |                     |
| All emails validated.                                                                                                    |                          | English               | Month(s)      |                                | ~                   |
| An children and a children and a children an |                          | English A             | +1            |                                |                     |
|                                                                                                    |                          | German                |               |                                |                     |
| mp0320@mailinator.com                                                                                                    |                          | Dutch                 |               |                                |                     |
|                                                                                                    |                          | Italian               |               |                                |                     |
|                                                                                                    |                          | Spanish               |               |                                |                     |
|                                                                                                    |                          | Polish<br>Czech       |               |                                |                     |
|                                                                                                    |                          | Danish                |               |                                |                     |
|                                                                                                    |                          | Greek                 |               |                                |                     |
|                                                                                                    |                          | Portuguese            |               |                                |                     |
|                                                                                                    |                          | Swedish               |               |                                |                     |
|                                                                                                    |                          | Bulgarian             |               |                                |                     |
| Send assessment invitation(s) to the whole list                                                                                                    |                          | Croatian<br>Hungarian |               |                                |                     |
|                                                                                                    |                          | Romanian              |               |                                |                     |
|                                                                                                    |                          | Slovak                |               |                                |                     |
|                                                                                                    |                          | Finnish               |               |                                |                     |
|                                                                                                    |                          | Estonian              |               |                                |                     |
|                                                                                                    |                          | lrish 👻               |               |                                |                     |

You are also requested to select a **Deadline to take the test**. To do so, select the number of days or months given to the participant to take the test. **Please note**, the deadline should be set before the participant's departure date, especially for Higher Education participants as the OLS assessment is a pre-requisite for mobility.

| Licence Allocation To Participants - 2015-1-MT99-KA105-000002                                                                                                    |                  |                   |                                                                                                    |
|----------------------------------------------------------------------------------------------------|------------------|-------------------|----------------------------------------------------------------------------------------------------|
|                                                                                                    |                  |                   | Remaining assessment licences:     4737       Allocated assessment licences:     262       Total Licences:     4999 |
| Add new participants<br>Please write here the new participants email addresses for a given assessment language, separated by $\uparrow,\uparrow$ or $\uparrow,\uparrow$ |                  |                   |                                                                                                    |
| Emails Validate emails Count: 1                                                                                                    | Language to Test | Deadline to       | take the test                                                                                                    |
| All emails validated.                                                                                                    | English          | Month(s)          | ✓                                                                                                    |
|                                                                                                    |                  | +1 +1             | ✓                                                                                                    |
| mp0320@mailinator.com                                                                                                    |                  | +2<br>+3<br>+4    |                                                                                                    |
|                                                                                                    |                  | +5<br>+6<br>+7    |                                                                                                    |
|                                                                                                    |                  | +8<br>+9          |                                                                                                    |
| Send assessment invitation(s) to the whole list                                                                                                    |                  | +10<br>+11<br>+12 |                                                                                                    |
| Seno assessment intrationaly to the wrote ust                                                                                                    |                  | +13<br>+14        |                                                                                                    |
|                                                                                                    |                  | +15<br>+16        |                                                                                                    |
|                                                                                                    |                  | +17<br>+18        |                                                                                                    |
|                                                                                                    |                  | +19<br>+20        | •                                                                                                    |

Once the email list is validated and both the testing language and the deadline to take the test are selected, the **Send assessment invitation(s) to the whole list** button will become active. Review the information before clicking on this button to send assessment invitations to all validated email addresses.

| *                                                  | Back to project selection                                            |                                               |                         |                                                                                                    |
|----------------------------------------------------|----------------------------------------------------------------------|-----------------------------------------------|-------------------------|----------------------------------------------------------------------------------------------------|
| Home                                               | Licence Allocation To Participan                                     | ts - 2015-1-MT99-KA105-000002                 |                         |                                                                                                    |
| Project Contact Persons                            |                                                                      |                                               |                         | Remaining assessment licences:     4737       Allocated assessment licences:     262       Total Licences:     4999 |
| Licence Allocation To<br>Participants - Assessment | Add new participants<br>Please write here the new participants email | addresses for a given assessment language, se | eparated by ";" or ",": |                                                                                                    |
| Licence Allocation To                              | Emails                                                               | Validate emails Count: 1                      | Language to Test        | Deadline to take the test                                                                                           |
| Participants - Course                              | All emails validated.                                                |                                               | English                 | Month(s)                                                                                                    |
| P<br>Licence Usage per Participant                 | mp0320@mailinator.com                                                |                                               |                         | +1 🗸                                                                                                    |
| P<br>Expired Projects                              |                                                                      |                                               |                         |                                                                                                    |
| P<br>Expired Licences                              | Send assessment invitation(s) to the whole                           | list                                          |                         |                                                                                                    |

Invitations are then sent to the participants and a message will pop up, confirming that the invitations were successfully sent. In the invitation, participants will also receive their personal login and password needed to access the OLS language assessment.

| Licence Allocation To Participants - 2015-1-MT99-KA105-000002                                                    |                    |             |                                                                                                    |
|----------------------------------------------------------------------------------------------------|--------------------|-------------|----------------------------------------------------------------------------------------------------|
|                                                                                                    |                    |             | Remaining assessment licences:     4736       Allocated assessment licences:     263       Total Licences:     4999 |
| Add new participants                                                                                             |                    |             |                                                                                                    |
| Please write here the new participants email addresses for a given assessment language, separated by "," or ",": |                    |             |                                                                                                    |
| Emails Validate emails Count                                                                                     | 0 Language to Test | Deadline to | take the test                                                                                                    |
| Complete f                                                                                                    | English            | Month(s)    | <b>~</b>                                                                                                    |
| Assessment invitation successfully sent!     mp0320@mailinator.com                                               |                    | +1          | <u>v</u>                                                                                                    |
|                                                                                                    | ]                  |             |                                                                                                    |
|                                                                                                    |                    |             |                                                                                                    |
|                                                                                                    |                    |             |                                                                                                    |
|                                                                                                    |                    |             |                                                                                                    |
| Send assessment invitation(s) to the whole list                                                                  |                    |             |                                                                                                    |

If your participants must be tested in several languages, repeat the above instructions for each group of participants/languages.

If you would like to receive a notification once a participant has completed the first language assessment, please click on your profile.

In your profile, you have the possibility of ticking the *I* want to receive a notification by email each time a participant has finished the first assessment box. Further information is provided under point 3.7.2.

|                 |                  | Report a Problem 🐗 Home                                                                             | e 🛔 mtben01@m 🕶 💽 |
|-----------------|------------------|----------------------------------------------------------------------------------------------------|-------------------|
|                 |                  |                                                                                                    | N I               |
| A Back to home  | User Profile     |                                                                                                    |                   |
| User Profile    | Login            | mtben01@mailinator.com                                                                              |                   |
| BEN Information | Email            | mtben01@mailinator.com                                                                              |                   |
|                 | Last Name        | Test Beneficiary MT99                                                                               |                   |
|                 | First Name       | BEN_USER                                                                                            |                   |
|                 | Password         | Re-type Password                                                                                    |                   |
|                 | Time zone        | (GMT-00:00) UTC                                                                                     | •                 |
|                 | Telephone Number | 0                                                                                                   |                   |
|                 |                  | I want to receive a notification by email each time a participant has finished the first assessment |                   |
|                 |                  | Save Changes                                                                                        |                   |
|                 |                  |                                                                                                    |                   |

If you tick this box, you will receive an email notification whenever a participant has completed the first language assessment. These notifications are not sent instantly, but rather, once every hour.

Please note, this notification can be sent to any Contact Person of the project (Main or Secondary), provided the Contact Person has ticked this box in their profile.

If a participant does not take the assessment within the deadline, their access to OLS will be deactivated and their licence will automatically be returned to your remaining assessment licences, if not yet used. For instructions on how to re-invite an MP to the first language assessment, see section 3.4

#### 3.3 How to allocate course licences to participants

The process of allocating licences occurs at different levels (i.e. DG EAC/NA/BEN) – for more information on this process, please consult your NA.

Online language courses were created in order to support the improvement in the participants' language skills during the preparation for their Erasmus+ or European Solidarity Corps mobility and throughout the duration of their mobility. Language courses are not compulsory, but they are an opportunity, and it is up to mobility participants to make the most of them.

## **3.3.1** Important information for Higher Education Institutions: Automatic allocation of course licences

Automatic language course allocation is exclusively available for Higher Education participants and, depending on the mobility language chosen for the language assessment, operates as follows:

- For German, English, Spanish, French, Italian, Dutch and Portuguese: Higher Education participants who have obtained a result between CEFR levels A1 and B1 in their first language assessment are automatically allocated a language course licence. As an HEI, you do not need to take any further action in the OLS LMS. Course licences are automatically deducted from the total course licences available. Therefore, participants with a level of B1 or below will not appear in your *Licence Allocation to participant Course* section, but you are able to find these participants under the 5<sup>th</sup> tab (*Licence Usage per Participant*).
- For Bulgarian, Czech, Danish, Estonian, Greek, Croatian, Latvian, Lithuanian, Hungarian, Polish, Portuguese, Romanian, Slovak, Slovenian, Finnish and Swedish: Higher Education participants who have obtained a result below CEFR level A2 in their first language assessment are automatically allocated a language course licence. As an HEI, you do not need to take any further action in the OLS LMS. Course licences are automatically deducted from the total course licences available. Therefore, participants with a level of A1 will not appear in your

*Licence Allocation to participant – Course* section, but you are able to find these participants under the 5<sup>th</sup> tab (*Licence Usage per Participant*).

If there are not enough course licences to be automatically allocated to MPs, a warning will appear on the homepage indicating that the automatic language course allocation has failed and requesting you to contact your NA.

After completing their personal and mobility profiles, all mobility participants except for YOU and VET are given the possibility to select the local language(s) of their destination country and their mobility language. If they select their mobility language, they will automatically receive a language course licence regardless of the result obtained in their language assessment, provided the language course is available at the required level.

#### 3.3.1.1 Licences checks

If the system tries to allocate a language course (LC) while there are no LCs left in the mobility language assessment (LA) project, the automated LC allocation fails. When this happens:

- The MP becomes eligible for manual allocation and appears on the "Licence allocation to Participant course" screen of the BENuser, for the relative project
- The following warning appears on the BENuser Home in order to warn him/her in case they would like to request additional LC for their project to their NA:

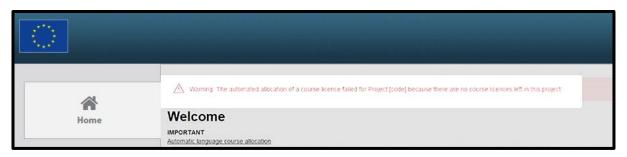

#### 3.3.1.2 Language availability on course platform check

If the system tries to allocate a LC to an MP who scored higher than the level of the course available on the OLS platform, the automated LC allocation fails. When this happens, the MP becomes eligible for manual allocation and appears on the "Licence allocation to Participant – course" screen of the BENuser, for the relative project (with a non-blocking warning).

#### **3.3.2** OLS language course in the local language of the country

MPs who have not been automatically assigned a language course licence can be invited to follow a language course in the OLS LMS. The language course can be offered in their main language of instruction/work, OR in the local language of the country, if that language is available on OLS.

Under the 4<sup>th</sup> tab (*Licence Allocation to Participants – Course*), you can manually select the course language for these participants. All mobility participants except for YOU and VET also have the possibility to select the local language(s) themselves. Please note that manual allocation will only be possible if participants have not selected the local language(s) themselves.

All mobility participants except for YOU and VET are given the possibility to select the local language(s) of their destination country after completing their personal and mobility profiles, and before starting the language assessment. They can edit their language preferences at any time, even after completion of their first language assessment or after accessing their language course.

If mobility participants (except for YOU and VET) choose their mobility language when selecting the language(s) they would like to learn with OLS, they will automatically receive a language course licence.

This is the case regardless of the result obtained in their language assessment, and provided the language course is available at the required level.

| Edit Mobilities                                                                                                    |
|----------------------------------------------------------------------------------------------------|
| Add Online Courses to Your Mobility                                                                                                    |
| As a Higher Education participant, you have the possibility of following an OLS language course in the local language of your destination country. Please be aware of the following:<br>- Local language courses (check available levels) are only accessible for the destination country that you selected in your mobility profile.<br>- For other language learning opportunities, please contact your coordinator to check available offers before expressing your interest in following an OLS course.<br>You can still edit your preferences upon completion of your first language assessment |
| Select your learning languages English                                                                                                    |
| Dutch, French, German                                                                                                    |
| SAVE                                                                                                    |

Please note that the local language only concerns the language courses, not the language assessment. Therefore, their final language assessment will be in the same language as their first language assessment since this is their main language of instruction/work. All language courses will be accessible from the participant's Mobility Dashboard.

| ELGIUM SEPTEMBER 2019 > SEPTEMBER 2020             | 🖍 EDIT MOBILITY |
|----------------------------------------------------|-----------------|
| First Language Assessment                          |                 |
| You have finished your assessment. Your level: A1- |                 |
| Download your results 🗳                            |                 |
| 2 Language Course                                  |                 |
| Language: French                                   |                 |
| CONTINUE                                           |                 |
| Language: German                                   |                 |
| CONTINUE                                           |                 |
| Language: Dutch                                    |                 |
| CONTINUE                                           |                 |
| WE'D LOVE YOUR FEEDBACK!                           |                 |
| You now have access to your language course.       |                 |
| Final Language Assessment                          |                 |
| Available on: 15/09/2020                           |                 |

For specific instructions, see section 3.3.3.

#### 3.3.3 Manual allocation of course licences

Manual allocation of course licences applies to Youth, VET and HE participants.

To allocate course licences to your participants, please follow these **step-by-step instructions**.

To access the *Licence Allocation to Participants - Course* section, go to your homepage and click on the 4<sup>th</sup> tab (*Licence Allocation to Participants - Course*).

|                                                    |                                                                        |                                                                       | Report a Problem | # Home 🛔 mtben01@m |
|----------------------------------------------------|------------------------------------------------------------------------|-----------------------------------------------------------------------|------------------|--------------------|
| Home                                               | Licence Allocation To Participants                                     |                                                                       |                  |                    |
| Project Contact Persons                            | Erziewsie 2015-1-MT99-KA105-000002 Remaining assessment licences: 4723 | Eraamus* 2015-1-MT99-KA103-000001 Remaining assessment licences: 4675 |                  |                    |
| Licence Allocation To<br>Participants - Assessment | Remaining assessment ocences: 4723<br>Remaining course licences: 4852  | Remaining assessment uconces: 46/5<br>Remaining course licences: 4827 |                  |                    |
| Licence Allocation To<br>Participants - Course     | _                                                                      |                                                                       |                  |                    |
| Licence Usage per Participant                      |                                                                        |                                                                       |                  |                    |
|                                                    |                                                                        |                                                                       |                  |                    |

If you have several projects, all available projects will appear and, for each of them, you will be able to see how many licences are left (for both assessments and courses). Select the project you want to use.

|                                                    |                                                                        |                                                                        | Report a Problem | 🕐 Home | ≧ mtben01@m <del>-</del> |  |
|----------------------------------------------------|------------------------------------------------------------------------|------------------------------------------------------------------------|------------------|--------|--------------------------|--|
| Home                                               | Licence Allocation To Participants                                     |                                                                        |                  |        |                          |  |
| ©<br>Project Contact Persons                       | Erasmus+ 2015-1-MT99-KA105-000002                                      | Erasmus+ 2015-1-MT99-KA103-000001                                      |                  |        |                          |  |
| Licence Allocation To                              | Remaining assessment licences: 4723<br>Remaining course licences: 4852 | Remaining assessment licences: 4675<br>Remaining course licences: 4827 |                  |        |                          |  |
| Licence Allocation 10<br>Participants - Assessment |                                                                        |                                                                        |                  |        |                          |  |
| Licence Allocation To<br>Participants - Course     |                                                                        |                                                                        |                  |        |                          |  |
| Licence Usage per Participant                      |                                                                        |                                                                        |                  |        |                          |  |
| ۲                                                  |                                                                        |                                                                        |                  |        |                          |  |

By selecting the project, you can access the corresponding *Licence Allocation to Participants - Course* page related to this project.

When you are finished, or if you want to select another project, use the **Back to project selection** button to go back to the project selection screen.

Expired projects (projects that have reached their contractual end date) will continue to be shown as a separate tab, thus allowing you to continue allocating course licences to MPs who have not yet returned from their mobility. For more information on expired projects, see point 3.5.

At the top-right of the screen, a summary box also shows information on:

• The remaining number of course licences, allocated course licences, allocated course licences per language and the total number of course licences granted to your BEN by your NA.

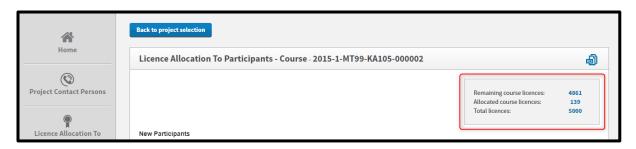

At the bottom of your screen, you will be able to see the list of participants related to the selected project who:

• Received an assessment licence and completed it.

**NB: for HE participants**, you will only see those who obtained a result between CEFR levels B2 and C2 in their first language assessment.

• Have not returned from their Erasmus+ and European Solidarity Corps mobility yet.

You can sort the information alphabetically or numerically, by clicking on a column title.

| New Participants<br>Filter by Mobility L<br>All<br>10 Trecords |                           |                                               |                    | Assessment Result |               | T                        |                              |              |
|----------------------------------------------------------------|---------------------------|-----------------------------------------------|--------------------|-------------------|---------------|--------------------------|------------------------------|--------------|
| OLS ID                                                         | Name                      | Estimated starting<br>date of the<br>mobility | Period of Mobility | Mobility Language | Mobility Type | 1st Assessment<br>Result | Select Course<br>Language(s) | Select All 🔳 |
| 1218203                                                        | gfdgd gfdg                | 05/2018                                       | 13 months          | Irish             | x             | A1-                      |                              | Allocate     |
| 1491108                                                        | JP Martin                 | 09/2018                                       | 8 months           | English           | x             | B1                       | × English                    | Allocate     |
| 1530351                                                        | Jean-philippe<br>Bradette | 12/2018                                       | 12 months          | English           | x             | B1                       | × English                    | Allocate     |

Several functions and filters are available on your screen:

- Mobility Language, 1<sup>st</sup> Assessment Result, Records per page, Search, Previous and Next will help you filter the data displayed and easily navigate the different pages of the Licence Allocation to Participants Course table.
- The button enables you to export all information from the *Licence Allocation to Participants Course* table.

To allocate a course licence to a participant, click on *Allocate* on the right-hand side of the participant's row. A message will then appear, confirming that the course licence has been successfully allocated.

| New Participants     |                           |                                               |                    |                   |               |                          |                              |              |
|----------------------|---------------------------|-----------------------------------------------|--------------------|-------------------|---------------|--------------------------|------------------------------|--------------|
| Filter by Mobility L | anguage                   |                                               | Filter by 1st A    | Assessment Result |               |                          |                              |              |
| All                  |                           |                                               | All                |                   |               | •                        |                              |              |
|                      |                           |                                               |                    |                   |               |                          |                              |              |
| 10 Trecords          | per page                  |                                               |                    |                   |               |                          |                              |              |
| OLS ID               | Name                      | Estimated starting<br>date of the<br>mobility | Period of Mobility | Mobility Language | Mobility Type | 1st Assessment<br>Result | Select Course<br>Language(s) | Select All 🔳 |
| 1218203              | gfdgd gfdg                | 05/2018                                       | 13 months          | Irish             | x             | A1-                      |                              | Allocate     |
| 1491108              | JP Martin                 | 09/2018                                       | 8 months           | English           | x             | B1                       | × English                    | Allocate     |
| 1530351              | Jean-philippe<br>Bradette | 12/2018                                       | 12 months          | English           | x             | B1                       | × English                    | Allocate     |
| 1535374              | Amelie Delmotte           | 12/2018                                       | 13 months          | English           | x             | A1-                      | × English                    | Allocate     |
| 1539989              | Arturo Bravo              | 02/2019                                       | 2 months           | English           | x             | B2                       | × English                    | Allocate     |
| 1626123              | Missions Rom              | 03/2019                                       | 13 months          | Romanian          | x             | A1-                      | × Romanian                   | Allocate     |
| Showing 1 to 6 of 6  | entries                   |                                               |                    |                   |               |                          |                              |              |

If you allocate a language course licence to a participant who already has access to the course platform for the same language with a licence from the same project, a warning message will appear. This warning will help you to avoid sending a course licence invitation to a participant twice by mistake. Despite this warning, you can allocate a new language course to this MP if he/she is undertaking another mobility for which he/she should use OLS.

When a participant has been allocated a course licence, the related row will disappear from the *Licence Allocation to Participants – Course* table. The participants will also receive a link to access the OLS language course by email.

To allocate course licences to several participants, tick the boxes related to those participants in the cells on the far right of the MPs' rows. Then click on the *Allocate to all selected* button.

If you would like to allocate licences to all participants in the list, you can click on the *Select all* button in the column title.

| 1st Assessment<br>Result | Select Course<br>Language(s) | Select All |
|--------------------------|------------------------------|------------|
| A1-                      |                              | Allocate   |
| B1                       | × English                    | Allocate   |
| B1                       | × English                    | Allocate   |
| A1-                      | × English                    | Allocate   |
| B2                       | × English                    | Allocate   |
| A1-                      | × Romanian                   | Allocate   |
|                          |                              |            |
|                          |                              |            |

If the MP scored higher than the level of the course available on the OLS platform, the button "allocate" appears red and a non-blocking warning is visible on hover:

| ſ |        | part03-77254                 |         |           |        |   |    |                  |                                            |          |            |
|---|--------|------------------------------|---------|-----------|--------|---|----|------------------|--------------------------------------------|----------|------------|
|   | 201505 | part04-77254<br>part04-77254 | 01/2016 | 13 months | French | x | B2 | This MP has reac | × English<br>hed a level higher than the c | Allocate | e platform |
|   | 201510 | part0577254<br>part0577254   | 01/2016 | 13 months | French | x | A2 |                  | x                                          | Allocate |            |

The BENuser is however still able to allocate the LC if he/she wishes to do so.

If participants do not connect to the language course within 30 days of receiving the invitation, their access will be deactivated and their licences will automatically be returned to your remaining language course licences. Participants who let their language course licence expire will also appear in the *Expired Licences* tab under the *LC (Courses)* option.

#### 3.3.4 Select the language of the course

You can invite participants listed on this screen to follow a language course in their main language of instruction/work, OR in the local language of the country, provided that the language is available in OLS.

In the column **Select Course Language(s)**, a drop-down menu gives you the option to select the language(s) to be allocated to the mobility participant. For participants who have obtained a result of C2, no language is selected by default. The mobility language (language assigned for the assessment) for all other levels is selected by default, but this can be modified.

- If the mobility language (same language as the first language assessment) is selected, both assessments and the course will be in the same language.
- If a local language (language of the country where the mobility will take place) is selected, the participant will have the option of accessing a course in a language other than that of the first assessment. The participant must, however, take the second language assessment in the mobility language.

| OLS ID  | Name                      | Estimated starting<br>date of the<br>mobility | Period of Mobility | Mobility Language | Mobility Type | 1st Assessment<br>Result | Select Course<br>Language(s) | Select All |
|---------|---------------------------|-----------------------------------------------|--------------------|-------------------|---------------|--------------------------|------------------------------|------------|
| 1218203 | gfdgd gfdg                | 05/2018                                       | 13 months          | Irish             | x             | A1-                      | × English                    | Allocate   |
| 1491108 | JP Martin                 | 09/2018                                       | 8 months           | English           | x             | B1                       | English<br>French<br>German  | cate       |
| 1530351 | Jean-philippe<br>Bradette | 12/2018                                       | 12 months          | English           | x             | B1                       | Dutch<br>Italian<br>Spanish  | cate       |
| 1535374 | Amelie Delmotte           | 12/2018                                       | 13 months          | English           | x             | A1-                      | English × English            | Allocate   |
| 1626123 | Missions Rom              | 03/2019                                       | 13 months          | Romanian          | x             | A1-                      | × Romanian                   | Allocate   |

To allocate a course licence to a participant, first, select the language you want to assign and then click on *Allocate* on the right-hand side of the participant's row. A message will then appear, confirming that the course licence has been successfully allocated.

#### 3.4 How to allocate course licences to trainers

In order to assign licences to Trainers of your Beneficiary Institution, you need to have a Trainer Project, previously validated in the OLS by your National Agency.

The 'Trainer' tab enables you, as a Beneficiary user, to assign licences specifically dedicated to teachers involved in an OLS blended learning programme at your institution.

|                                                                              | Reporta Problem 🐗 Home 🛔 mitbend1@m • 💽                                                                            |
|------------------------------------------------------------------------------|----------------------------------------------------------------------------------------------------|
| Ame Home                                                                     | Trainers                                                                                                    |
| ©<br>Project Contact Persons                                                 | 2018-1-ATT99-TRAINER-000001 Remaining course licences: 497 Allocated course licences: 3 Total course licences: 590 |
| Licence Allocation To<br>Participants - Assessment<br>Elicence Allocation To |                                                                                                    |
| Participants - Course                                                        |                                                                                                    |
| Expired Projects                                                             |                                                                                                    |
| Expired Licences                                                             |                                                                                                    |

Once you click on the Trainers tab, you are taken to the page displaying your validated Trainer Project. Select the Project to create your Trainers' access to the online course.

| $\odot$                                             |                                          |           |                          |                 | Report a Problem 🛛 👫 | Home 🛔 mtben01@m 🕶 💽                                                                  |
|-----------------------------------------------------|------------------------------------------|-----------|--------------------------|-----------------|----------------------|---------------------------------------------------------------------------------------|
| <b>谷</b><br>Home                                    | Back to project selection                |           |                          |                 |                      |                                                                                       |
| ©<br>Project Contact Persons                        | Email:                                   |           | Language(s) of teaching: |                 |                      | Remaining course licences: 500<br>Allocated course licences: 0<br>Total licences: 500 |
| Elicence Allocation To<br>Participants - Assessment | Create Trainer<br>Manage trainers        |           |                          |                 |                      |                                                                                       |
| Licence Allocation To<br>Participants - Course      | First Name<br>No data available in table | Last name | Login                    | Course language | Date first accessed  | Action                                                                                |
| P<br>Licence Usage per Participant                  |                                          |           |                          |                 |                      | Previous Next                                                                         |
| Expired Projects                                    |                                          |           |                          |                 |                      |                                                                                       |
| P<br>Expired Licences                               |                                          |           |                          |                 |                      |                                                                                       |
| Trainers                                            |                                          |           |                          |                 |                      |                                                                                       |

Enter your Trainer's email address and the language they will teach, then click on 'Create Trainer'.

As is the case for any other OLS user, the Trainer will receive an automated activation email including a button inviting them to create their password and profile.

| $\bigcirc$                                         |                                                                |                  |                                       | Report a Problem | 者 Home 💄            | mtben01@m 👻 💽                                        |
|----------------------------------------------------|----------------------------------------------------------------|------------------|---------------------------------------|------------------|---------------------|------------------------------------------------------|
| Home<br>Project Contact Persons                    | Back to project selection Trainers Licence successfully alloca | ted              |                                       |                  |                     | ×                                                    |
| Licence Allocation To<br>Participants - Assessment | Email:<br>mp0320@mailinator.com<br>Create Trainer              |                  | Language(s) of teaching:<br>× English |                  |                     | course licences: 500<br>nurse licences: 0<br>ss: 500 |
| Licence Allocation To<br>Participants - Course     | Manage traine                                                  | ETS<br>Last name | Login                                 | Course language  | Date first accessed | Action                                               |
|                                                    |                                                                |                  | mp0320@mailinator.com                 |                  | x                   | 🖋 Edit 📋 Cancel                                      |
| Licence Usage per Participant                      |                                                                |                  |                                       |                  |                     | Previous 1 Next                                      |

It is only when the Trainer has completed their profile that their name and surname will be displayed on your 'Trainers' tab.

The 'edit' functionality enables you to change information related to the Trainer if needed. The 'cancel' functionality enables you to withdraw a Trainer from your system.

When Trainers access OLS, they are taken to the OLS Trainer Homepage. This page contains different tabs for them to navigate through the OLS course platform, track their participants' progress and access materials to assist them with using OLS for Trainers. Please refer to the OLS for Trainers support area in the LMS homepage for more information.

| Home                                | Welcome to OLS for Trainers!<br>Here, you will find everything you need to know about OLS, and how to use it with your learners.                                                                                                    |
|-------------------------------------|----------------------------------------------------------------------------------------------------|
| Access Course Platform              | General information about OLS for Trainers  Just getting started? Watch this video to find out more about OLS for trainerst  Variant files video to find out more about OLS for trainerst                                                                                                    |
| Follow Participants My Participants | Want to know more?<br>Here a look at OLS for frainers User Guidef<br>EN, FR, ES, IT, DE, NL Benefits of OLS for frainers User Guidef EN, FR, ES, IT, DE, NL                                                                                                    |
| Messaging System                    | Teaching methods         Pipped classroom         Pipped classroom with OLS. Video       Pipped classroom with OLS. Video         Pipped classroom with OLS. Video       Pipped classroom with OLS. Video         Pipped classroom with OLS. Video       Pipped classroom with OLS. Video         Pipped classroom with OLS. Video       Pipped classroom with OLS. Video         Pipped classroom with OLS. Video       Pipped class with OLS. Video         Pipped classroom with OLS. Video       Pipped class with OLS. Video         CLST Video       Pipped class with OLS. Video         CLST Video       Pipped class with OLS. Video         Pipped class with OLS. Video       Pipped class with OLS. Video         Pipped class with OLS. Video       Pipped class with OLS. Video         Pipped class with OLS. Piped class with OLS. Video       Pipped class with OLS. Piped class with OLS. Video         Pipped class with OLS. Piped class with OLS. Piped class with Piped class with Piped class w |
|                                     | Ideas for OLS lessons           Some suggested activities and typs for in and out of class!           EN(A1+A2 - B1+B2 - B2-C1) FR (A1+A2 - B1+B2 - B2-C1) DE (A1+A2 - B1+B2 - B2-C1)           NL (A1+A2 - B1+B2 - B2-C1) JES (A1+A2 - B1+B2 - B2-C1)                                                                                                    |

#### 3.5 How to monitor the licences used by your participants

Once you have allocated assessment or course licences to your participants, you can monitor the use of each licence in the OLS LMS.

To access the *Licence Usage per Participant* section, go to your homepage and click on the 5<sup>th</sup> tab (*Licence Usage per Participant*).

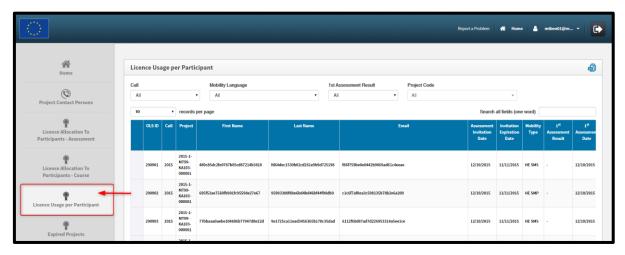

N.B.: if a participant has several mobilities in the same project, he/she will be displayed twice in two separate rows with a different OLS ID (i.e. one ID per mobility).

You can also sort the information alphabetically, chronologically or numerically, by clicking on a column title.

| ň                                                  | discusting and the                 | 1.12                             |                                |                                  |                                  |        |                            |                                       |                                               |                                         |                                       |                        |                     |                              |         |        |    |
|----------------------------------------------------|------------------------------------|----------------------------------|--------------------------------|----------------------------------|----------------------------------|--------|----------------------------|---------------------------------------|-----------------------------------------------|-----------------------------------------|---------------------------------------|------------------------|---------------------|------------------------------|---------|--------|----|
| Home                                               | Licence Usage per Particip         |                                  |                                |                                  |                                  |        |                            |                                       |                                               |                                         |                                       |                        |                     |                              |         |        |    |
| Ø                                                  | Call                               | Mobility Language                | •                              | All                              | Result                           |        |                            | Project Code                          | Ali                                           |                                         |                                       |                        |                     |                              |         |        |    |
| Project Contact Persons                            |                                    | cords per page                   |                                | 1.00                             |                                  |        |                            |                                       |                                               |                                         |                                       |                        | Search all          | l fields (one                | word)   |        |    |
| Licence Allocation To<br>Participants - Assessment | First Name                         | Last Name                        | Email                          | Assessment<br>Invitation<br>Data | invitation<br>Expiration<br>Date |        | z#<br>Assessment<br>Result | 1 <sup>st</sup><br>Assessment<br>Date | 2 <sup>ad</sup> Assessment<br>Invitation Data | 2 <sup>nd</sup><br>Assessment<br>Result | 2 <sup>nd</sup><br>Assessment<br>Data | stob.<br>start<br>date | Nob.<br>end<br>date | Moh.<br>duration<br>(months) |         | Course |    |
| Licence Allocation To<br>Participants - Course     | 485c85dc2be0787b35cd87214b3810     | 5854dec1530802cd263a9894d725338  | mti759be0e04(2b9069adf3c%eeae  | 12/20/2015                       | 11/11/2015                       | HE SMS | •                          | 12/10/2015                            | 15/06/2016                                    | •                                       | s                                     | 10/2015                | 06/2036             | 9                            | Ralian  | No     | •  |
| Participanti - Course                              | 605#53ae7569#6483#c96598e27e67     | 959333808be6b64b646b144936db9    | c1c5f7affea3c598135b78b3e6a209 | 12/38/2015                       | 11/11/2015                       | HE SMP |                            | 12/10/2015                            | 15/06/2016                                    |                                         |                                       | 10/2015                | 06/2016             | 9                            | Dutch   | No     |    |
| Licence Usage per Participant                      | 77bbaaa0aebe104066b77947d5e22d     | 9e1725ca11ead3456365b178c35dad   | 6112960d87ad7d220953314a5eelce | 12/20/2015                       | 11/11/2015                       | HE SMS |                            | 12/10/2015                            | 16/10/2016                                    |                                         |                                       | 10/2015                | 10/2016             | ы                            | Spanish | No     |    |
| Expired Projects                                   | 90be265593db58ea1e13cb10dce89f     | b73edae0443990be3aa8f1a463bc27   | 344c1e7858099412942468ce83713a | 12/38/2015                       | 11/11/2015                       | HE SMS |                            | 12/10/2015                            | 16/10/2016                                    |                                         |                                       | 30/2035                | 10/2016             | ы                            | English | No     |    |
| Tapired Licences                                   | 626/06-44/Md1246307224/5068365568c | 802236386474908-24830643986403   | ae22455a1e396e686a6547349375bc | 12/20/2015                       | 11/11/2015                       | HE SMS | A1-                        | 12/10/2015                            | 15/09/2016                                    |                                         |                                       | 10/2015                | 09/2016             | 12                           | Franch  | No     |    |
| Trainers                                           | cadb4c347138a606742b28652cb0e2     | 485c85dc29e0787b85cd87214b3810   | 3bceb43a525aa225ed9991#416992  | 12/38/2015                       | 11/11/2015                       | HE SMS | A]-                        | 13/10/2015                            | 16/01/2017                                    | Al-                                     | 16/01/2017                            | 12/2016                | 01/2017             | 2                            | German  | Tes    | 5  |
|                                                    | ad448a0a7442296a5e9b068ad9b3de     | 22ale38ce6daab442557163ec36009   | bdbd7flaca4835s5fe15f4ac2s61b6 | 15/10/2015                       | 14/11/2015                       | HE SMS | A1                         | 15/10/2015                            | 15/06/2016                                    |                                         |                                       | 11/2015                | 06/2016             |                              | Dutch   | No     |    |
|                                                    | 485c85dc2he0787b85c887214b3810     | \$8546ec1530802cd253e5856d725198 | e5aaf12587533a2643c009b1151dcc | 26/38/2015                       | 19/11/2015                       | HE SMS |                            | 20/10/2015                            | 15/04/2016                                    |                                         |                                       | 01/2016                | 04/2035             |                              | Ralian  | No     |    |
|                                                    | bd40c7543007a806e46xs3161866ec     |                                  | 020090a83a264ca507add040433076 | 26/20/2015                       |                                  |        |                            | 26/10/2015                            | 16/12/2016                                    |                                         |                                       | 01/2016                |                     |                              | English | Yes    | Er |

Several functions and filters are available on your screen:

- Call, Mobility Language, 1<sup>st</sup>Assessment Result, Project Code, Records per page, Search all *fields*, *Previous* and *Next* will help you filter the data displayed and easily navigate the different pages of the Licence Usage per Participant table.
- The button enables you to export all informaton from the *Licence Usage per Participant* table.

In addition, you can edit the *Mob. Start date* and *Mob. End date* of your participants if they have been entered incorrectly, indicated by clicking on the date. MPs will be notified of their updated mobility period in their mobility profile.

| :                                                  |                                  |                                            |                                |                                  |                                  |                  |                                         |                                       |                                               |                                         | R                                     | isport a Pro          | tiom 🕯              | € Home                       | <b>ه</b>             | ben01@m.          | •               |
|----------------------------------------------------|----------------------------------|--------------------------------------------|--------------------------------|----------------------------------|----------------------------------|------------------|-----------------------------------------|---------------------------------------|-----------------------------------------------|-----------------------------------------|---------------------------------------|-----------------------|---------------------|------------------------------|----------------------|-------------------|-----------------|
| Home                                               | Licence Usage per Particip       | ant                                        |                                |                                  |                                  |                  |                                         |                                       |                                               |                                         |                                       |                       |                     |                              |                      |                   |                 |
| (Q)<br>Project Contact Persons                     | Call All 10 Tree                 | Mobility Language     All     ads per page | •                              | All                              | Result                           |                  | •                                       | Project Code                          | All                                           |                                         |                                       | -                     | Search all 1        | lields (one v                | word)                |                   |                 |
| Licence Allocation To<br>Participants - Assessment | First Name                       | Last Name                                  | Email                          | Assessment<br>Invitation<br>Date | Invitation<br>Expiration<br>Date | моbility<br>туре | 1 <sup>st</sup><br>Assessment<br>Result | 1 <sup>st</sup><br>Assessment<br>Date | 2 <sup>rd</sup> Assessment<br>Invitation Date | 2 <sup>nd</sup><br>Assessment<br>Result | 2 <sup>nd</sup><br>Assessment<br>Date | Mob.<br>start<br>data | Mob.<br>end<br>date | Mob.<br>duration<br>(months) | Mobility<br>Language | Course<br>Licence | Cours<br>Langua |
| Licence Allocation To                              | . 489c85dc24e0787b85cd87214b3810 | 1854dec1530802cd261e089d725198             | 10617508x0x044250069ad52c4xxax | 12/20/2015                       | 11/11/2015                       | HE SMS           |                                         | 12/10/2015                            | 15/06/2016                                    |                                         |                                       | 10/2015               | 06/2016             | •                            | Italian              | No                |                 |
| Participants - Course                              | 695#53ae7569#981#c95598e27e67    | 95993380ffb+6bd4bd46bf44f98db9             | c2c6f7affea3c598135b78b2e6a209 | 12/30/2015                       | 11/11/2015                       | HE SMP           |                                         | 12/10/2015                            | 15/06/2016                                    |                                         |                                       | 30/2015               | 06/2016             | •                            | Dutch                | No                |                 |
| Licence Usage per Participant                      | 77bbaaa9aebe104606b77947d0e22d   | 9e1725callead3456365b178c35dad             | 6112900d87ad7d220953314a5eelce | 12/30/2015                       | 11/11/2015                       | HE SMS           |                                         | 12/10/2015                            | 16/10/2016                                    |                                         |                                       | 38/2015               | 10/2016             | IJ                           | Spanish              | No                |                 |
| R<br>Expired Projects                              | 90be20593db58ea1e13cb10dce80f    | b73edae8443990be1aa8f1a483bc27             | bf4c1a78b88924f2942468ce837f3a | 12/10/2015                       | 11/11/2015                       | HE SMS           |                                         | 12/10/2015                            | 16/10/2016                                    |                                         |                                       | 10/2015               | 10/2016             | 13                           | English              | No                |                 |
| T<br>Expired Licences                              | Cbb0b4effdf1ab30715e50Gb3G560c   | 802286186e74908c249306d3966a63             | ae22d55a3e3b6e6Had547348375bc  | 12/30/2015                       | 11/11/2015                       | HE SMS           | AL-                                     | 12/10/2015                            | 15/09/2016                                    |                                         |                                       | 38/2015               | 09/2016             | 12                           | French               | No                |                 |
| Trainers                                           | cadb4c3d7138a606742b28652cb0e2   | 489c85dc2he0787b85cd87214b3810             | 3bceb43a525aa229ed9991591692   | 12/10/2015                       | 11/11/2015                       | HE SMS           | AL-                                     | 13/10/2015                            | 16/01/2017                                    | AL-                                     | 16/01/2017                            | 12/2016               | 01/2017             | 2                            | German               | Tes               | German          |

#### 3.5.1 How to resend an assessment invitation to a participant

If you would like to resend an assessment invitation to a participant, click on the **Resend invitation** button in the first column.

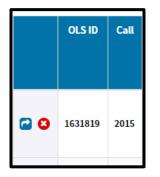

When clicking on the **Resend invitation** button, a pop-up message will appear, asking you to specify a new deadline to take the assessment. Please note that this is only possible if the participant hasn't yet started the assessment (if the participant has already started, the **Resend invitation** button will not be visible).

| Project Contact Persons                                                                         | Call<br>All |            | Resent |                                      | Language<br>n to this participant | 1st Assessment Pr | roiect Cod<br>X | *                             |        |
|-------------------------------------------------------------------------------------------------|-------------|------------|--------|--------------------------------------|-----------------------------------|-------------------|-----------------|-------------------------------|--------|
| Licence Allocation To                                                                           | 10          | •<br>OLS I | New de |                                      | take the test                     |                   |                 | ι all fields (one word)<br>Επ | mp0320 |
| Participants - Assessment Participants - Assessment Licence Allocation To Participants - Course | <b>•</b> •  | 16318:     | +1     |                                      | <b>~</b>                          | Send              | Cancel          | @mailinator.com               |        |
| Licence Usage per                                                                               | • •         | 1632087    | 2015   | 2015-1-<br>MT99-<br>KA103-<br>000001 | нн                                | FD                | mp0320          | @mailinator.com               |        |
| Participant                                                                                     | 20          | 1632092    | 2015   | 2015-1-<br>MT99-<br>KA103-<br>000001 | нн                                | FD                | mp0320          | @mailinator.com               |        |
| Expired Projects                                                                                | 6           | 1632095    | 5 2015 | 2015-1-<br>MT99-<br>KA103-<br>000001 | нн                                | FD                | mp0320          | @mailinator.com               |        |

The participant will receive another invitation with the new deadline to take the assessment.

By default, the language to be tested will remain the same as the one specified in the first invitation. If you would like to modify this language, you will have to delete the participant and then re-invite her/him to take the assessment in a new language in the *Licence Allocation to Participants – Assessment* tab (3.2).

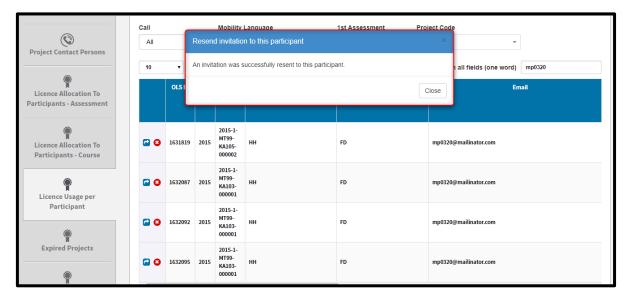

A pop-up message will then confirm that the invitation has been successfully resent to the participant.

#### 3.5.2 How to modify/cancel an invitation and re-invite participants

Once invitations have been sent, they can no longer be edited or modified. If you need to cancel an invitation, please follow these **step-by-step instructions**.

Invitations can be cancelled, provided that the participants haven't yet started the language assessment. Licences that have been cancelled will automatically be returned to your remaining assessment licences.

Select the *Licence Usage per Participant* tab. Once on the page, search for the participant whose invitation you would like to cancel. If they haven't started their first assessment yet, the cancel button should be available in the first column:

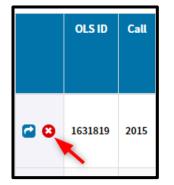

|                                                    | Call       |         |         | Mobility                             | Language             | 1st Assessment | Proiect Co | de                      |        |
|----------------------------------------------------|------------|---------|---------|--------------------------------------|----------------------|----------------|------------|-------------------------|--------|
|                                                    | All        |         | Cancel  | invitation                           | for this participant |                |            | -                       |        |
| Project Contact Persons                            | 10         | •       | Are you | sure?                                |                      |                |            | n all fields (one word) | mp0320 |
| Licence Allocation To<br>Participants - Assessment |            | OLS I   |         |                                      |                      |                | Yes No     | En                      | nail   |
|                                                    |            |         |         |                                      |                      |                |            |                         |        |
| Licence Allocation To<br>Participants - Course     | ۵          | 1631819 | 2015    | 2015-1-<br>MT99-<br>KA105-<br>000002 | нн                   | FD             | mp03       | 20@mailinator.com       |        |
| Licence Usage per                                  | 20         | 1632087 | 2015    | 2015-1-<br>MT99-<br>KA103-<br>000001 | нн                   | FD             | mp03       | 20@mailinator.com       |        |
| Participant                                        | 20         | 1632092 | 2015    | 2015-1-<br>MT99-<br>KA103-<br>000001 | нн                   | FD             | mp03       | 20@mailinator.com       |        |
| Expired Projects                                   | <b>@ 0</b> | 1632095 | 2015    | 2015-1-<br>MT99-<br>KA103-<br>000001 | нн                   | FD             | mp03:      | 20@mailinator.com       |        |

Click on the cancel button (<sup>2</sup>). A pop-up confirmation will appear.

If you validate by clicking **Yes**, the invitation will be cancelled and a confirmation message will appear. A notification will also be sent to the participant. When you close the confirmation message, the participant's mobility will disappear from the page. By doing so, you will automatically recover the licence previously assigned, which means that no licence will be lost in the process.

#### 3.6 How to monitor the expired projects

The *Expired Projects* tab facilitates the monitoring of projects and MPs. This allows your current projects to be kept separate from expired projects. When projects have expired (reached their contractual end date), their content is moved to this screen.

For projects that have expired, it is no longer possible to invite MPs to take the  $1^{st}$  language assessment. However, MPs that have been invited to take the  $1^{st}$  language assessment before the project end date will still be able to take the  $1^{st}$  and  $2^{nd}$  language assessment, and you will also be able to invite them to follow a language course (in the *Licence Allocation to Participants – Course* screen, under the tab of your expired project – see section 3.3).

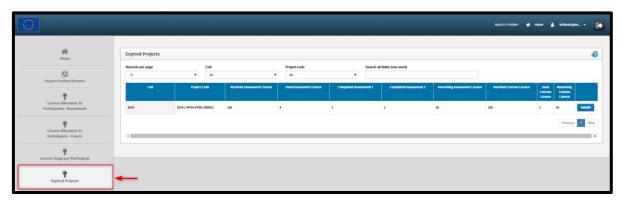

You can also sort the information alphabetically, chronologically or numerically, by clicking on a column title.

| -                                                  |                  |                          |                             |                         |                        |                        |                              | Report a Problem 🛛 🥳     | Home 👗 m   | ben01.@m +              |
|----------------------------------------------------|------------------|--------------------------|-----------------------------|-------------------------|------------------------|------------------------|------------------------------|--------------------------|------------|-------------------------|
| <i>#</i>                                           | Expired Projects |                          |                             |                         |                        |                        |                              |                          |            |                         |
| Home                                               | Expired Projects |                          |                             |                         |                        |                        |                              |                          |            |                         |
| (S)<br>Project Contact Persons                     | Records per page | T All                    | •                           | Project code<br>Al      | Search a               | all fields (one word)  |                              |                          |            |                         |
| P                                                  | call             | Project Code             | Received Assessment Licence | Used Assessment Licence | Completed Assessment 1 | Completed Assessment 2 | Remaining Assessment Licence | Received Courses Licence | Courses Co | aining<br>arses<br>enca |
| Licence Allocation To<br>Participants - Assessment | 2014             | 2014-1-MT99-VT001-000012 | 200                         | 4                       | 3                      | 1                      | 96                           | 100                      | 1 99       | Details                 |
| Licence Allocation To<br>Participants - Course     |                  |                          |                             |                         |                        |                        |                              |                          | 5          | revious 1 Ne            |
| ILicence Usage per Participant                     |                  |                          |                             |                         |                        |                        |                              |                          |            |                         |
| Expired Projects                                   |                  |                          |                             |                         |                        |                        |                              |                          |            |                         |

When you click on the *Details* button, situated on the far right of the project row, you will be redirected

to a page that displays the participant's data for this specific project. By clicking on the Button, all information on expired project(s) can be exported as an Excel file.

#### 3.7 How to monitor the expired licences

To access the *Expired Licences* section, go to your homepage and click on the 7<sup>th</sup> tab (*Expired Licences*).

| 合                                                  | Expire | d Licence | s LA (A | ssessment)                           | Expired Licences LC (Course    | )                              |                                       |                                  |                                  |                        |                  |                      |                                  |                      |
|----------------------------------------------------|--------|-----------|---------|--------------------------------------|--------------------------------|--------------------------------|---------------------------------------|----------------------------------|----------------------------------|------------------------|------------------|----------------------|----------------------------------|----------------------|
| Home                                               | Expi   | ired Lic  | ence    |                                      |                                |                                |                                       |                                  |                                  |                        |                  |                      |                                  | 3                    |
| ٢                                                  | Call   |           |         |                                      | Mobility Language              |                                |                                       |                                  |                                  |                        |                  |                      |                                  |                      |
| Project Contact Persons                            | All    |           |         |                                      |                                |                                |                                       |                                  |                                  |                        |                  |                      |                                  |                      |
|                                                    |        | • reco    | rds per | page                                 |                                |                                |                                       |                                  |                                  | Search                 | all fields (c    | one word)            |                                  |                      |
| Licence Allocation To<br>Participants - Assessment |        | OLS ID    | Call    | Project<br>Code                      | First Name                     | Last Name                      | Email                                 | Assessment<br>Invitation<br>Date | Invitation<br>Expiration<br>Date | Mobility<br>start date | Mobility<br>Type | Mobility<br>end date | Mobility<br>duration<br>(months) | Mobility<br>Language |
| Licence Allocation To<br>Participants - Course     |        | 1781      | 2014    | 2014-1-<br>MT99-<br>VT001-<br>000012 |                                | 2                              | testprodv31mt@mailinator.com          | 09/03/2015                       | 09/04/2015                       |                        | ×                |                      |                                  | English              |
| Licence Usage per Participant                      |        | 1785      | 2014    | 2014-1-<br>MT99-<br>VT001-<br>000012 | ð                              | a                              | deriddermanon+testprodv31mt@gmail.com | 09/03/2015                       | 09/04/2015                       |                        | -                | •                    |                                  | English              |
| Ŷ                                                  |        | 1831      | 2014    | 2014-1-<br>MT99-<br>VT001-<br>000012 |                                | a                              | testbennamemt@mailinator.com          | 10/03/2015                       | 10/04/2015                       | ÷                      | n                |                      |                                  | English              |
| Expired Projects                                   |        | 22477     | 2015    | 2015-1-<br>MT99-<br>KA105-<br>000002 | 3f5eff9c40ee315d452392bed5309b | db0bfeecd8fe60533206a2b5e9891a | 8c08b178958339bfdd1f2c0620b79f        | 24/12/2015                       | 23/01/2016                       | 01/12/2015             | x                | 31/12/2016           | 13                               | Dutch                |
| Expired Licences                                   |        | 391679    | 2015    | 2015-1-<br>MT99-<br>KA105-<br>000002 | e72891b8ff504a9793e7d9b7b66737 | ebfb31e5bcc247ce8d0ede460d2ca3 | 8be70f0391456c2cc647289c3915e3        | 13/04/2016                       | 13/05/2016                       | 01/05/2016             | x                | 31/05/2017           | 13                               | English              |

The *Expired Licences* tab facilitates the monitoring of MPs who have missed the deadline to take their 1<sup>st</sup> language assessment, or the deadline to start following their language course. From this tab you can also re-invite these MPs to the 1<sup>st</sup> language assessment or the language course. Expired licences are returned to your remaining licences.

Please note, participants whose language assessment or course licence is still active (deadline not yet reached) are not shown on this screen. Equally, participants who started the 1<sup>st</sup> assessment without completing it are not shown on this screen (in this case, the licence is lost). These participants are shown on the **Licence Usage per Participant** screen.

By navigating through the tabs at the top of the page, you can access the *Expired Licences LA* (Assessment) (open by default) and the *Expired Licences LC (Course)* related to each of your projects.

Under these two tabs, the list of participants with expired licences for language assessments or language courses is displayed. These licences will have been returned to your remaining licences.

N.B.: if a participant has several mobilities in the same project, he/she will be displayed twice in two separate rows with a different OLS ID (i.e. one ID per mobility).

| <u> </u>                                           |        |            |          |                                      |                                |                                |                                       |                                  | Report :                         | a Problem              | 👫 Horr           | ie 💄 1               | mtben01@m                        | <b>-</b>             |
|----------------------------------------------------|--------|------------|----------|--------------------------------------|--------------------------------|--------------------------------|---------------------------------------|----------------------------------|----------------------------------|------------------------|------------------|----------------------|----------------------------------|----------------------|
| *                                                  | Expire | d Licence: | s LA (A: | ssessment)                           | Expired Licences LC (Course    | )                              |                                       |                                  |                                  |                        |                  |                      |                                  |                      |
| Home                                               | Exp    | ired Lic   | ences    | 5                                    |                                |                                |                                       |                                  |                                  |                        |                  |                      |                                  | 4                    |
| Project Contact Persons                            | Call   |            |          | ,                                    | Mobility Language              |                                |                                       |                                  |                                  |                        |                  |                      |                                  |                      |
| ۲                                                  | 10     | • reco     | rds per  | page                                 |                                |                                |                                       |                                  |                                  | Search                 | n all fields (   | one word)            |                                  |                      |
| Licence Allocation To<br>Participants - Assessment |        | OLS ID     | Call     | Project<br>Code                      | First Name                     | Last Name                      | Email                                 | Assessment<br>Invitation<br>Date | Invitation<br>Expiration<br>Date | Mobility<br>start date | Mobility<br>Type | Mobility<br>end date | Mobility<br>duration<br>(months) | Mobility<br>language |
| Licence Allocation To<br>Participants - Course     |        | 1781       | 2014     | 2014-1-<br>MT99-<br>VT001-<br>000012 | -                              | -                              | testprodv31mt@mailinator.com          | 09/03/2015                       | 09/04/2015                       |                        | -                |                      |                                  | English              |
| Licence Usage per Participant                      |        | 1785       | 2014     | 2014-1-<br>MT99-<br>VT001-<br>000012 | -                              | -                              | deriddermanon+testprodv31mt@gmail.com | 09/03/2015                       | 09/04/2015                       |                        | -                | -                    | -                                | English              |
| Ŷ                                                  |        | 1831       | 2014     | 2014-1-<br>MT99-<br>VT001-<br>000012 | -                              | -                              | testbennamemt@mailinator.com          | 10/03/2015                       | 10/04/2015                       |                        | -                |                      |                                  | English              |
| Expired Projects                                   |        | 22477      | 2015     | 2015-1-<br>MT99-<br>KA105-<br>000002 | 3f5eff9c40ee315d452392bed5309b | db0bfeecd8fe60533206a2b5e9891a | 8c08b178958339bfdd1f2c0620b79f        | 24/12/2015                       | 23/01/2016                       | 01/12/2015             | x                | 31/12/2016           | 13                               | Dutch                |
| Expired Licences                                   |        | 391679     | 2015     | 2015-1-<br>MT99-<br>KA105-<br>000002 | e72891b8ff504a9793e7d9b7b66737 | ebfb31e5bcc247ce8d0ede460d2ca3 | 8be70f0391456c2cc647289c3915e3        | 13/04/2016                       | 13/05/2016                       | 01/05/2016             | x                | 31/05/2017           | 13                               | English              |
| Trainers                                           |        | 391679     | 2015     | 2015-1-<br>MT99-<br>KA105-           | e72891b8ff504a9793e7d9b7b66737 | ebfb31e5bcc247ce8d0ede460d2ca3 | 8be70f0391456c2cc647289c3915e3        | 13/04/2016                       | 13/05/2016                       | 01/05/2016             | x                | 31/05/2017           | 13                               | English              |

You can also sort the information by clicking on a column title.

On your screen several functions and filters are available:

- *Call, Mobility Language, Records per page, Search all fields, Previous* and *Next* will help you filter the data displayed and easily navigate the different pages of the *Expired Licences* table.
- The button enables you to export all information on the *Expired Licences* table.

#### 3.7.1 How to reallocate a language assessment to a participant whose licence has expired

If you would like to resend an invitation for the language assessment to a participant, click on the *Reallocate Invitation* button in the first column.

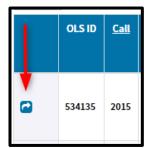

Please note that when resending an invitation for the language assessment, a pop-up message will appear asking you to specify a new deadline to take the assessment.

| *                                                  | Expire | d Licences | Reallo | ocate licer                          | nce to this participant |            | ×       |                        |                                  |                         |
|----------------------------------------------------|--------|------------|--------|--------------------------------------|-------------------------|------------|---------|------------------------|----------------------------------|-------------------------|
| Home<br>(C)<br>Project Contact Persons             | Call   | ired Lice  | New d  |                                      | o take the test         |            |         |                        |                                  | đ                       |
|                                                    | 10     | ▼ recor    | +1     |                                      | <b>~</b>                |            |         | all fields (one word)  |                                  |                         |
| Licence Allocation To<br>Participants - Assessment |        | OLS II     |        |                                      |                         | Send       | ancel   | Email                  | Assessment<br>Invitation<br>Date | Invita<br>Expira<br>Dat |
| Licence Allocation To<br>Participants - Course     |        | 534135     | 2015   | 2015-1-<br>MT99-<br>KA105-<br>000002 | Anfuso                  | Marjolaine | manfus  | o@altissia.com         | 20/07/2016                       | 19/08/:                 |
| Licence Usage per                                  |        | 583021     | 2015   | 2015-1-<br>MT99-<br>KA103-<br>000001 | Xynogalas               | Angela     | axynog  | alas@mailinator.com    | 24/08/2016                       | 23/09/:                 |
| Participant                                        |        | 602920     | 2015   | 2015-1-<br>MT99-                     | Marilungo               | Francesca  | frances | ca.marilungo@gmail.com | 07/09/2016                       | 07/10/:                 |

A pop-up message will then confirm that the invitation has been successfully resent to the participant.

Please note:

- Participants who have started but not completed the 1<sup>st</sup> assessment within the specified deadline are not shown on this screen. Their assessment licence has been used and these participants can only be re-invited using a new licence (see section 3.2).
- The *Reallocate Invitation* feature on the *Expired Licences* page is a shortcut to redistribute a new licence to a selected MP with the same language to test and from the same project. This *Expired Licences* page does not allow you to change the language of an invitation. If you would like to change the language of an invitation, use the *Licence Allocation to Participants Assessment* tab and select the appropriate language to test (see section 3.2).
- A participant who has been invited several times (following the expiration of his/her previous invitations) will be listed several times. Each row corresponds to an expired invitation.

Resending an invitation from this screen has several consequences:

- A new email invitation to take the language assessment will be sent to the participant.
- A new licence will be used and therefore your number of licences will change.
- If there are no available licences left in the project, a warning message will appear.

|      | SE01-                                |             |             |                                                                                                    |                  |             |            |            |   |
|------|--------------------------------------|-------------|-------------|----------------------------------------------------------------------------------------------------|------------------|-------------|------------|------------|---|
|      | Impossible                           | e to alloca | te a new l  | icence                                                                                                    |                  |             |            |            |   |
| 2014 | 000049, be                           | cause there | e are no as | ce to this participant from project<br>sessment licence left in that proje<br>nother project, please use the Li | ect. If you wish | to allocate | x          | x          | × |
| 2014 | Participant                          | page.       |             |                                                                                                    |                  | Close       | 01/03/2015 | 30/06/2015 | 4 |
| 2014 | 2014-1-<br>SE01-<br>KA103-<br>000049 | x           | x           | patric.stockhaus@op.fhs.se                                                                                      | 28/01/2015       | 28/02/2015  | x          | x          | x |
| 2014 | 2014-1-<br>SE01-<br>KA103-<br>000049 | x           | x           | marcus.johansson@op.fhs.se                                                                                      | 28/01/2015       | 28/02/2015  | x          | x          | x |

- The participant will reappear on the *Licence Usage per Participant* page.
- The *Reallocate Invitation* button on the *Expired Licences* page disappears. If you want to reinvite the participant, there are two possibilities:
  - If the participant's new licence has not yet expired, you can resend the invitation via the *Licence Usage per Participant* tab;
  - If the participant's new licence has expired, this participant will appear on the *Expired Licences* page.

## **3.7.2** How to reallocate a language course to a participant whose licence has expired First, click on the *Expired Licences LC (Course)* tab.

If you would like to resend a language course invitation to a participant, click on the *Reallocate Invitation* button in the first column.

| ļ | OLS ID  | Call |
|---|---------|------|
| • | 1029773 | 2015 |

A pop-up message will then confirm that the invitation has been successfully resent to the participant.

| •                                |   | 152133  | Resend   | 2015-1-<br>d course                  | invitation to this participant  |             | ×        | mailinator.com     | 29/11/2018 | 29/12/2018 | 01 |
|----------------------------------|---|---------|----------|--------------------------------------|---------------------------------|-------------|----------|--------------------|------------|------------|----|
| Licence Usage per<br>Participant |   | 11876   | A course | e invitation                         | was successfully resent to this | participant | ok       | )mailinator.com    | 06/04/2018 | 06/05/2018 | 01 |
| Expired Projects                 | • | 1345041 | 2015     | 2015-1-<br>MT99-<br>KA103-<br>000001 | Agneray                         | Gaetan      | prod_gae | tan@mailinator.com | 11/07/2018 | 10/08/2018 | 01 |
| Expired Licences                 | • | 1490168 | 2015     | 2015-1-<br>MT99-<br>KA103-<br>000001 | Nijs                            | Christelle  | fr_prod@ | mailinator.com     | 31/10/2018 | 30/11/2018 | 01 |
| Trainers                         |   | 1490170 | 2015     | 2015-1-<br>MT99-<br>KA103-           | Test                            | п           | it_prod@ | mailinator.com     | 31/10/2018 | 30/11/2018 | 01 |

Please note, the *reallocate* feature on the *Expired Licences* page is a shortcut to redistribute a new licence to a selected MP with the same language to test and from the same project. This *Expired Licences* page does not allow you to change the language of an invitation.

#### 3.8 How to access your OLS Institutional profile

If you need to edit your profile, click on the *Profile* button in the top-right corner of your screen.

|                                                    | Reporta Problem 🐗 Home 🛓 mbleesti@m                                                                                            |
|----------------------------------------------------|----------------------------------------------------------------------------------------------------|
| Home                                               | OLS LIVE COACHING<br>MAKE SURE THAT YOUR PARTICIPANTS DO NOT MISS THE OPPORTUNITY TO BOOST THEIR PROGRESS I                    |
| (C)<br>Project Contact Persons                     |                                                                                                    |
| Licence Allocation To<br>Participants - Assessment | LEARN MORE ABOUT OLS TUTORING SESSIONS LEARN MORE ABOUT OLS MOOCS                                                              |
| Licence Allocation To                              | Welcome to the OLS Licence Management System! Recent Features:    · IOS and Android mobile app versions of the language course |
| Participants - Course                              |                                                                                                    |
| Licence Usage per Participant                      |                                                                                                    |
| Expired Projects                                   |                                                                                                    |
| Expired Licences                                   |                                                                                                    |

The profile page is divided into 2 sections:

- **User Profile**: includes your Login, Email, Name, First Name, Password, Timezone, Telephone Number and notification settings. You can only modify the password and notification settings.
- **BEN information**: includes your BEN PIC, BEN Name and Country. You cannot modify this information.

| 脊 Back to home  | User Profile     |                                                                                                    |
|-----------------|------------------|----------------------------------------------------------------------------------------------------|
| User Profile    | Login            | mtben01@mailinator.com                                                                              |
| BEN Information | Email            | mtben01@mailinator.com                                                                              |
|                 | Last Name        | Test Beneficiary MT99                                                                               |
|                 | First Name       | BEN_USER                                                                                            |
|                 | Password         | Re-type Password                                                                                    |
|                 | Time zone        | (GMT-00:00) Europe/Dublin                                                                           |
|                 | Telephone Number | 0                                                                                                   |
|                 |                  | I want to receive a notification by email each time a participant has finished the first assessment |
|                 |                  | Save Changes                                                                                        |
|                 |                  |                                                                                                    |

| 😤 Back to home  |                 |                 |  |  |  |  |  |  |  |  |  |
|-----------------|-----------------|-----------------|--|--|--|--|--|--|--|--|--|
| T Back to nome  | BEN Information | BEN Information |  |  |  |  |  |  |  |  |  |
| User Profile    | BEN PIC         | МТ99-00001      |  |  |  |  |  |  |  |  |  |
| BEN Information | BEN Name        | BEN MT90 01     |  |  |  |  |  |  |  |  |  |
|                 | Country         | Malta           |  |  |  |  |  |  |  |  |  |
|                 |                 |                 |  |  |  |  |  |  |  |  |  |
|                 |                 |                 |  |  |  |  |  |  |  |  |  |
|                 |                 |                 |  |  |  |  |  |  |  |  |  |
|                 |                 |                 |  |  |  |  |  |  |  |  |  |
|                 |                 |                 |  |  |  |  |  |  |  |  |  |

#### **3.8.1** How to edit your profile

You can edit your password in the **User Profile** section. The contact name and contact number are not editable as they are automatically imported from EPlusLink. Once you have made the necessary changes, click on **Save Changes** at the bottom-left of the section. A message will then appear to confirm that the changes have been successfully saved.

| A Back to home  | User Profile     |                                                                                                    |  |  |
|-----------------|------------------|----------------------------------------------------------------------------------------------------|--|--|
| User Profile    | Login            | ntben01@mailinator.com                                                                              |  |  |
| BEN Information | Email            | mtben01@mailinator.com                                                                              |  |  |
|                 | Last Name        | Test Beneficiary MT99                                                                               |  |  |
|                 | First Name       | BENLUSER                                                                                            |  |  |
|                 | Password         | Re-type Password                                                                                    |  |  |
|                 | Time zone        | (GMT-00:00) Europe/Dublin                                                                           |  |  |
|                 | Telephone Number | 0                                                                                                   |  |  |
|                 |                  | I want to receive a notification by email each time a participant has finished the first assessment |  |  |
|                 |                  | Save Changes                                                                                        |  |  |
|                 |                  |                                                                                                    |  |  |

## **3.8.2** How to receive a notification each time a mobility participant has completed the 1<sup>st</sup> language assessment

If you would like to receive an email notification each time an MP has completed the 1<sup>st</sup> language assessment, you can tick the *I* want to receive a notification by email each time a participant has *finished the first assessment* box. Once you have made the necessary changes, click on *Save Changes* in the bottom-left side of the section. A message will then appear to confirm that the changes have been successfully saved.

|                 |                  | Report a Problem 🙀 Home 💧 mtbend1@m •                                                               | • |
|-----------------|------------------|----------------------------------------------------------------------------------------------------|---|
|                 |                  | /                                                                                                   |   |
| A Back to home  | User Profile     |                                                                                                    |   |
| User Profile    | Login            | mtben01@mailinator.com                                                                              |   |
| BEN Information | Email            | mtben01@mailinator.com                                                                              |   |
|                 | Last Name        | Test Beneficiary MT99                                                                               |   |
|                 | First Name       | BEN_USER                                                                                            |   |
|                 | Password         | Re-type Password                                                                                    |   |
|                 | Time zone        | (GMT-00:00) UTC                                                                                     | • |
|                 | Telephone Number | 0                                                                                                   |   |
|                 |                  | I want to receive a notification by email each time a participant has finished the first assessment |   |
|                 |                  | Save Changes                                                                                        |   |
|                 |                  |                                                                                                    |   |

If you tick this box, you will receive an email notification whenever a participant has completed the first language assessment. These notifications are not sent instantly, but once every hour.

This function can be particularly useful if you are a VET or Youth Beneficiary and want to be notified on completed 1<sup>st</sup> language assessments so that you can invite your MPs to the language course (as there is no automatic language course allocation for VET and Youth).

Please note, this notification is sent to the Main Contact Person, as well as to any Secondary Contact Persons and additional email addresses linked to the profile.

If participants do not take the assessment within the deadline, their access to OLS will be deactivated and their licences will automatically be returned to your remaining assessment licences.

To go back from your profile to the homepage of the LMS, click on the *Home* button.

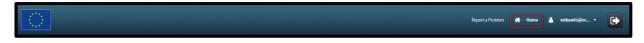

### 4 Support

If you encounter any problems or issues when following the instructions above, please contact the Support Team by clicking on the *Report a Problem* button in the header.

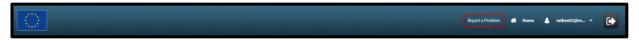